This is for the School of Music performances. These are copyrighted. By accessing this site, you are agreeing to only download performances including yourself as a performer.

Go to:<https://tntech.access.preservica.com/login> Your username is: archives@tntech.edu Your password is: TNTech1915!

1. Select "Browse collections"

<sub>iok</sub>

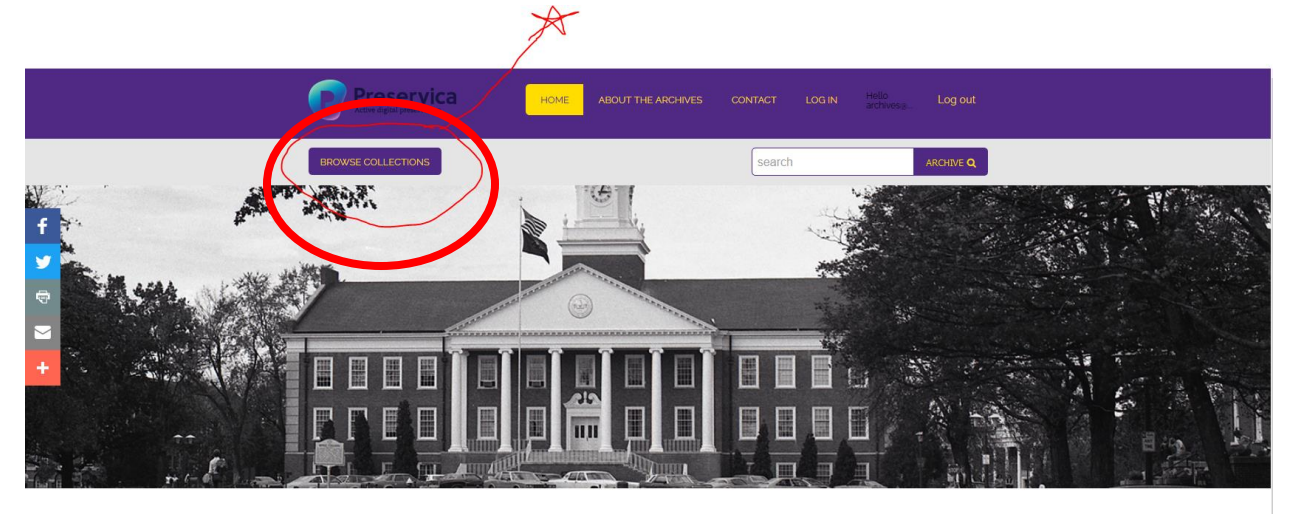

## **Tennessee Tech Archives and Special Collections: Digital Collections**

This website provides access to digitized and born-digital materials held by the Tennessee Tech University Archives and Special Collections. Available collections include university records, university publications, and materials that document the Upper Cumb region of Tennessee Not all of the materials held by the Archives are on this website. Some materials cannot be published online because of copyright or

esearch.php

ACCEPT

privacy restrictions. It also takes a considerable amount of resources to digitize and describe materials for online access

- Click the "Browse Collections" button above to access the full list of public collections available at this time.
- 2. Scroll down and select "Restricted-School of Music" If you do not see the folder click the bottom arrow to page through the materials

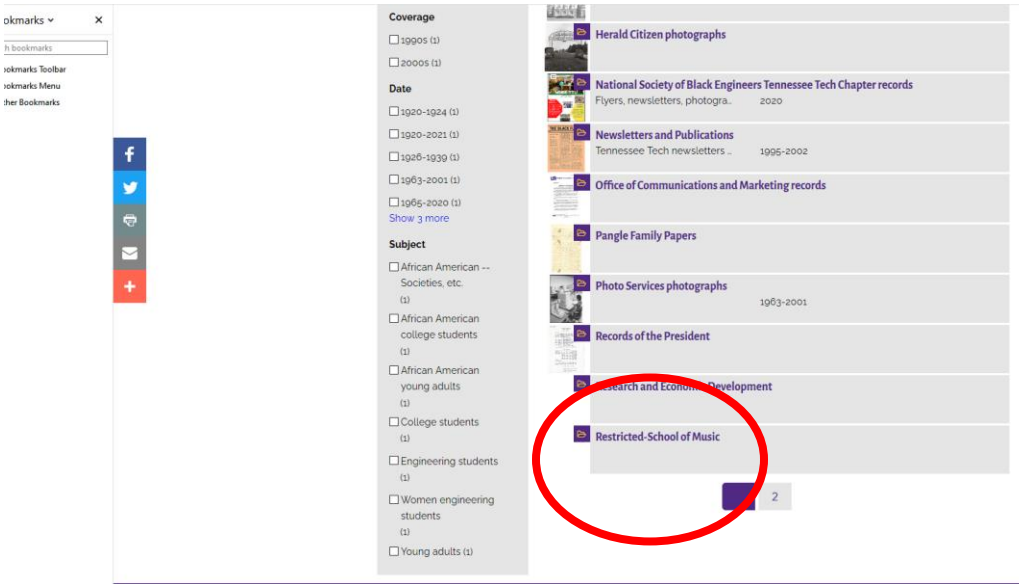

- 3. Locate music within one of three choices: "Chamber Concert," "Solo Recital," or "Large Ensamble," select the correct year, then look for the last name of the individual's performance.
- 4. Select individual tracks
- 5. Click "download"

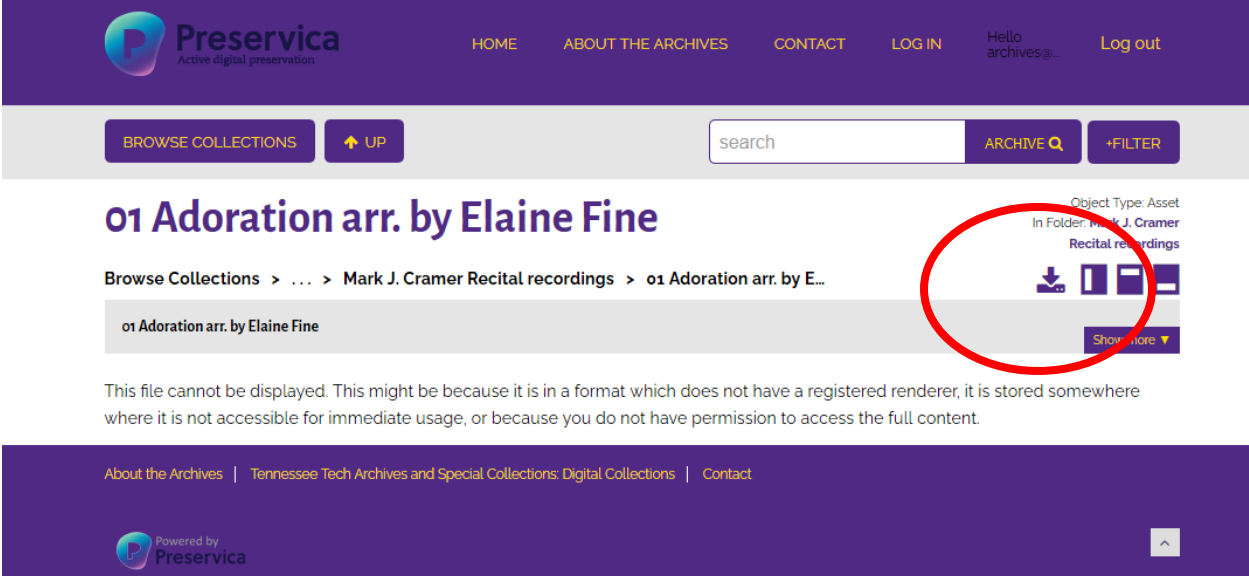